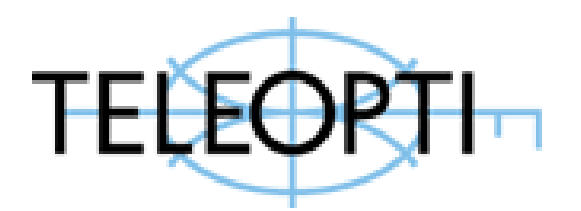

# *Teleopti WFM Connector Integration Requirements and Functional Design Document*

**Version 01**

**June 07, 2019**

## **Table of Contents**

<span id="page-1-0"></span>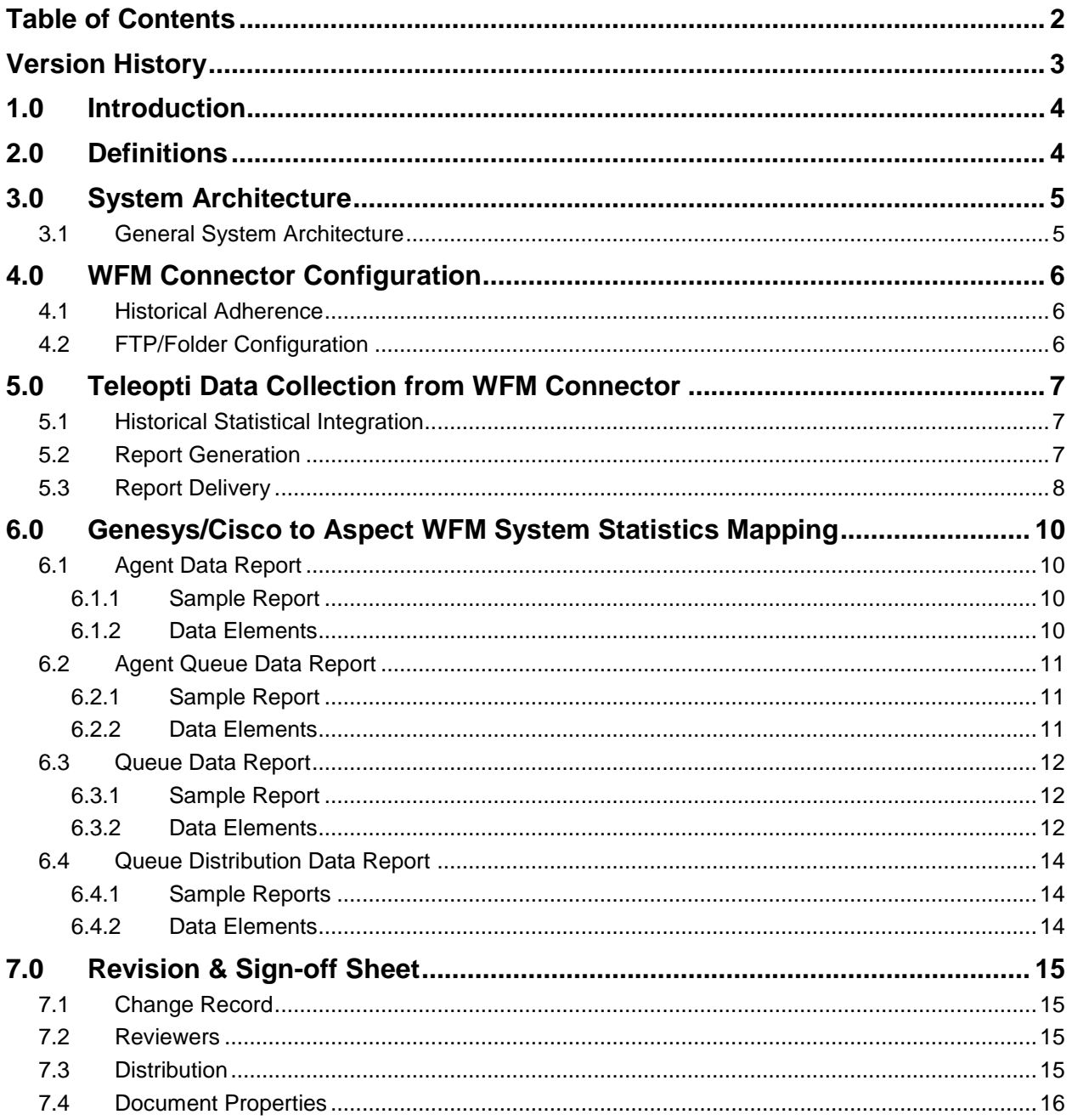

## **Version History**

<span id="page-2-0"></span>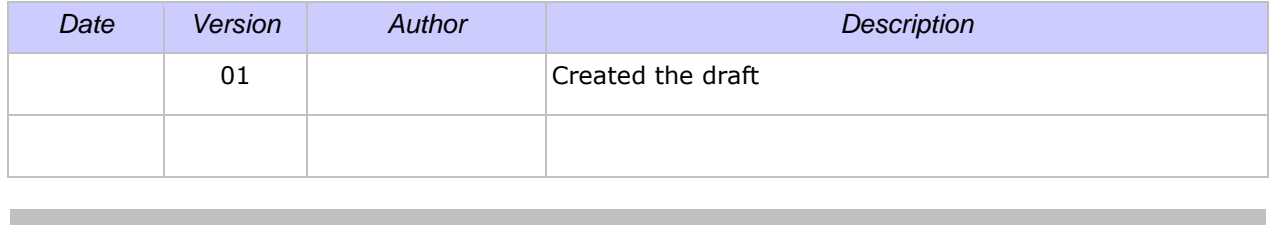

## <span id="page-3-2"></span><span id="page-3-0"></span>**1.0 Introduction**

The objective of this document is to provide a detailed functional design of statistical data integration between the Genesys/Cisco Contact Routing System and Teleopti® Workforce Management System within Customer's Contact Center environment.

To enable functionality of the Teleopti Workforce Management System within Contact Center environments, the Teleopti Workforce Management server must receive various historical contact and agent statistics from the Contact Center contact routing system.

Customer has requested that Teleopti Workforce Management be configured to extract data from their Genesys/Cisco contact routing environment to therefore properly enable functionality to their Teleopti Workforce Management system for the following contact centers.

### <span id="page-3-1"></span>**2.0 Definitions**

The following terms and definitions apply to this document:

**Agent Login Id** – The numeric digit sequence used to identify an agent within the Genesys framework, and within TotalView. The PBX Logon ID.

**Queue ID** – The alphanumeric digit sequence used to identify a *Virtual Queue* within the Genesys framework, and to identify a *Queue* within the TotalView system.

**RTA** – TotalView Real time Adherence

**ACD** – Automatic Call Distributor

**Routing Strategy** - A programmatic script utilized by the Genesys/Cisco Enterprise Routing Server to distribute interactions (contacts) to agents.

**Target** – A routing object, such as a Skill, Agent, or Agent Group that can be comprised of one or more agents but is always resolved to a specific agent (the one that will receive the interaction) based on some criteria such as agent availability.

**Virtual Queue** – A virtual object created in the Genesys environment and used solely for reporting purposes. Virtual Queues do not actually queue interactions to agents. Instead, they provide a means by which a Routing Strategy can generate queuing events to provide custom statistics in the WFM Connector application.

**Genesys/Cisco softphone Agent States** – The Genesys/Cisco CTI agent phone states used to control Agent activities as defined within the Genesys/Cisco CTI communication messaging.

## <span id="page-4-1"></span>**3.0 System Architecture**

Below is the Max Data WFM Connector architectural diagram showing connectivity between *Customer's* Genesys/Cisco/Any PBX(s) framework, the Max Data WFM Connector, and Teleopti® Workforce Management System.

## <span id="page-4-0"></span>**3.1 General System Architecture**

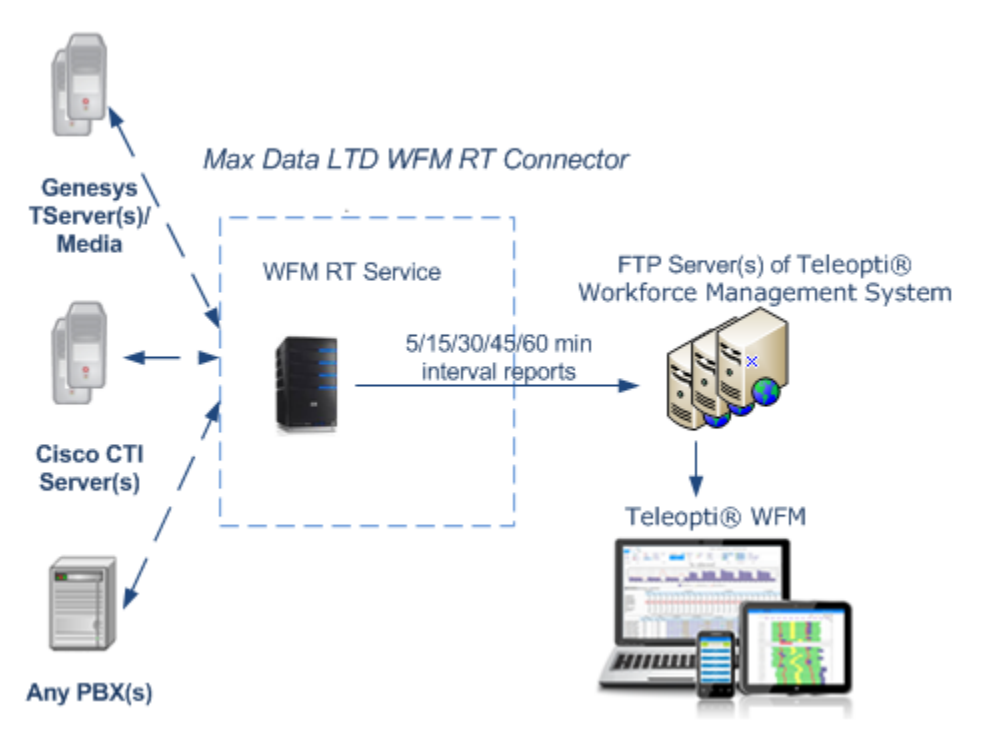

## <span id="page-5-2"></span>**4.0 WFM Connector Configuration**

<span id="page-5-0"></span>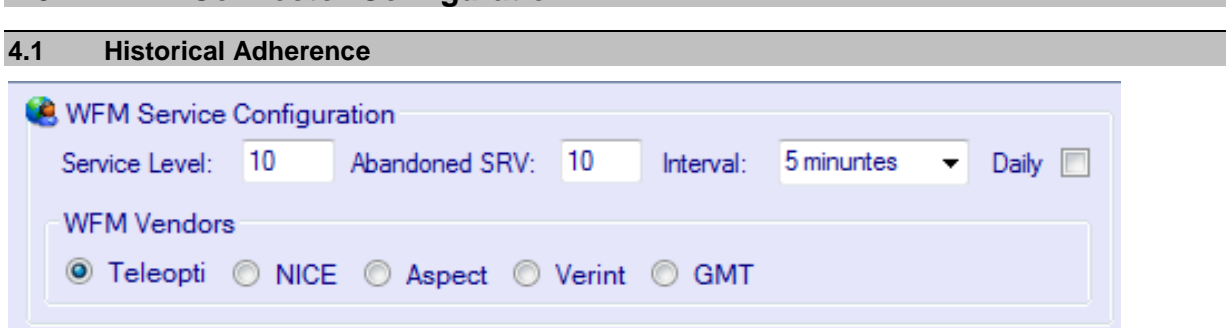

Max Data LTD WFM Connector will derive the necessary historical statistics within (5/15/30/45/60) min time interval that enable the Aspect Workforce Management System.

<span id="page-5-1"></span>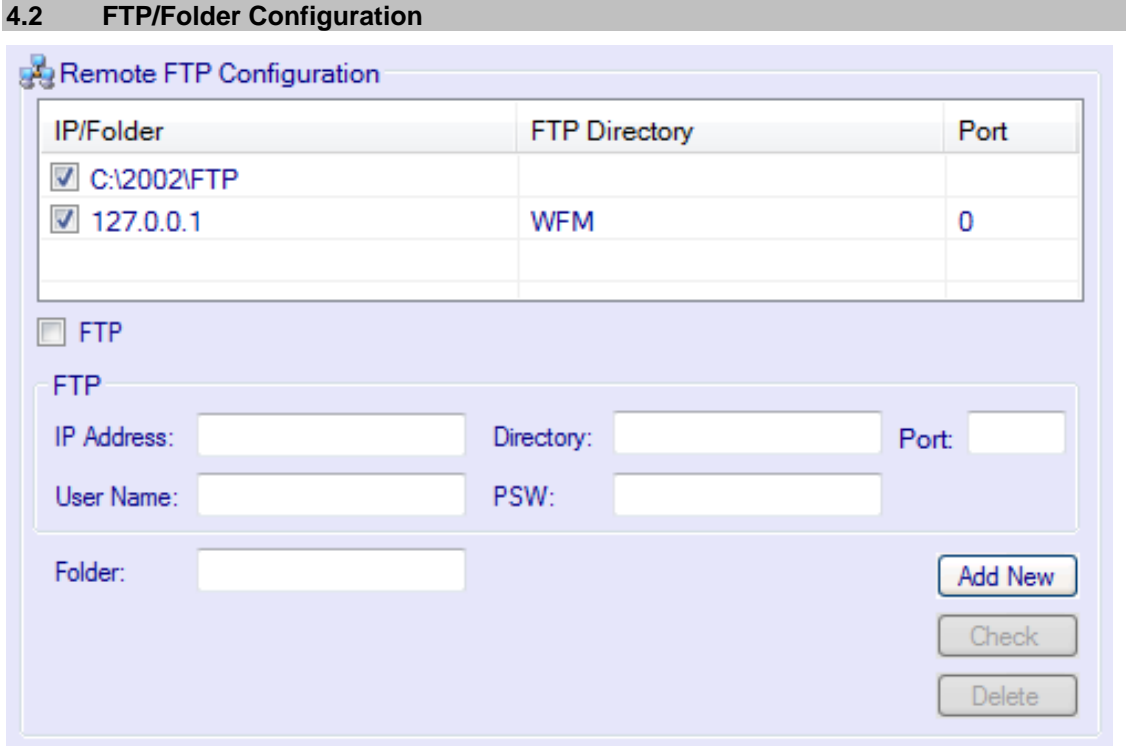

## <span id="page-6-2"></span>**5.0 Teleopti Data Collection from WFM Connector**

## <span id="page-6-0"></span>**5.1 Historical Statistical Integration**

The following section describes interval report generation and delivery, and how it is accomplished by the WFM Connector.

## <span id="page-6-1"></span>**5.2 Report Generation**

The following section describes interval report generation and delivery, and how it is accomplished by the Max Data LTD WFM CONNECTOR INTERFACE.

Max Data WFM Connector will generate the following (5/15/30/45/60) minutes interval reports for the Teleopti® Workforce Management System:

- [Agent Data](#page-9-0) Report
- [Agent Queue Data](#page-9-3) Report
- [Queue Data](#page-10-2) Report
- [Queue Distribution Data](#page-12-0) Report

The reporting format, including report headers and trailers, column names, and report content, conform to Teleopti® WFM Historical Data Collection specifications.

Interface report files generated by the WFM Connector and delivered to the Teleopti® WFM server will be named according to the format MMDDYY.hhmm where *hhmm* represents the hour and minute in which the reporting interval began. The completed reports for one interval will be concatenated into a single file for delivery to the Teleopti® WFM server.

All report file name and internal report header time stamp information will be based on the system time (in the local time zone) of the server where the WFM CONNECTOR INTERFACE report generator is running. This is configured within the WFM Connector Configuration Tool.

For each interval, the three (5/15/30/45/60) minutes interval reports will be generated and sent by the WFM Connector to the Teleopti® WFM server.

#### **5.3 Report Delivery**

The WFM Connector will support both anonymous and username/password FTP transfers. *Customer* is expected to indicate the FTP username/password at the time of the WFM Connector implementation.

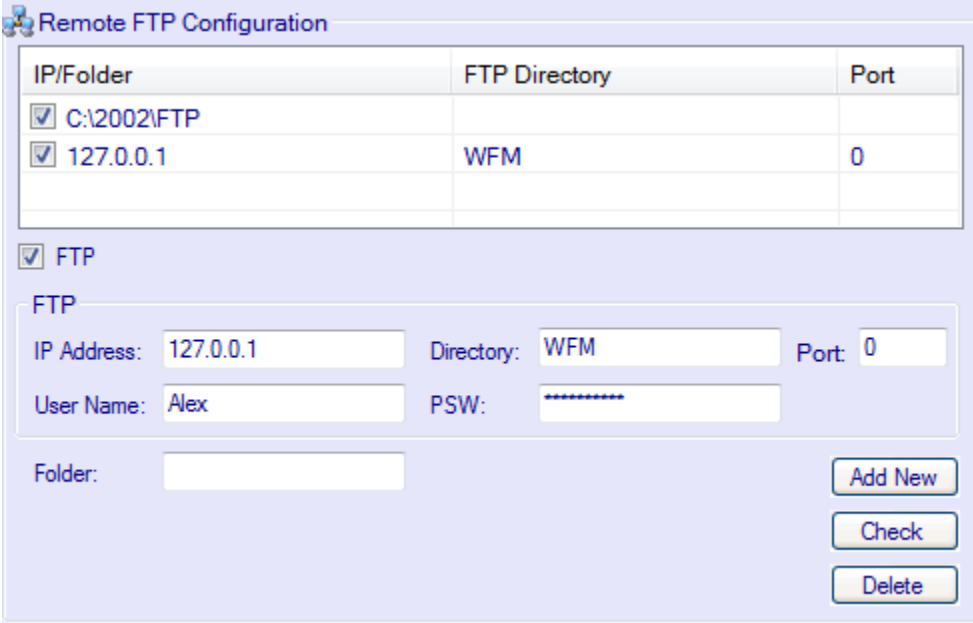

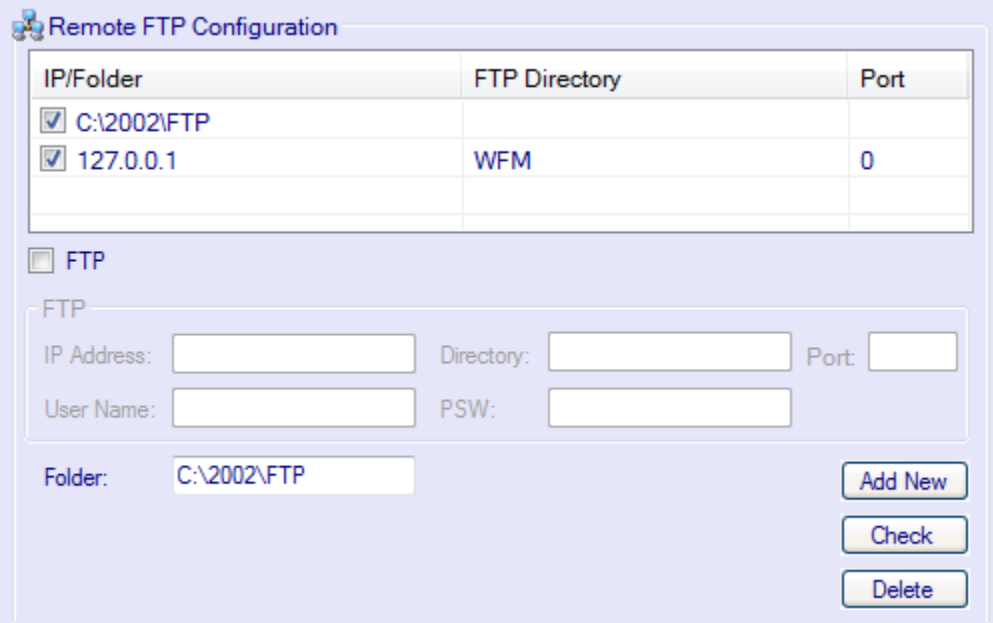

<span id="page-8-0"></span>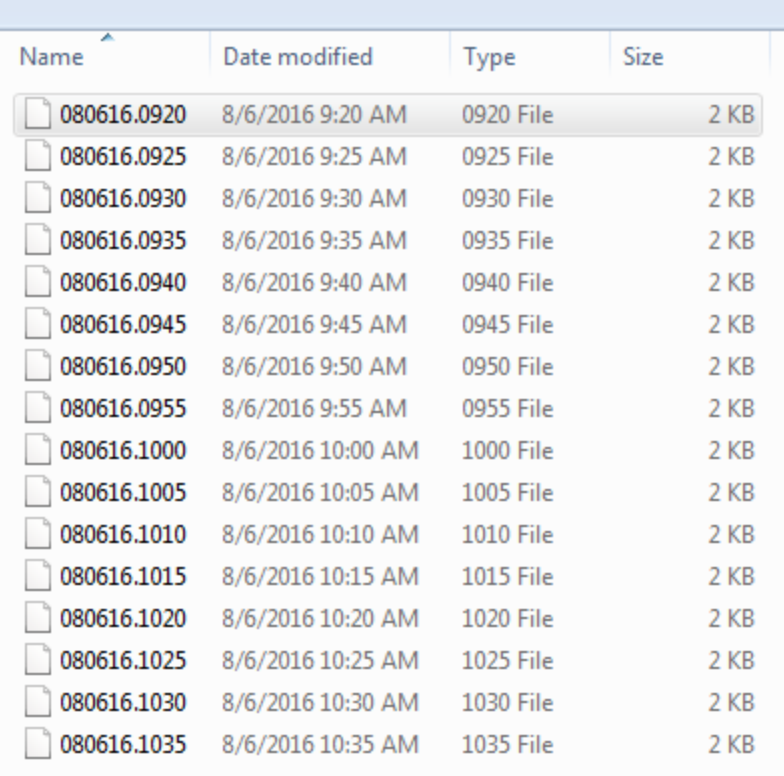

## <span id="page-9-3"></span>**6.0 Genesys/Cisco to Aspect WFM System Statistics Mapping**

The following section provides a list of the data items that have been identified as necessary to produce the (5/15/30/45/60) minutes interval reports required by Aspect WFM and a description of how each data item will be mapped to a corresponding statistic within the Genesys/Cisco environment.

#### <span id="page-9-0"></span>**6.1 Agent Data Report**

The Agent Productivity Report is often an optional report that is generated at the end of each day or within (5/15/30/45/60) minutes interval. The report includes information regarding agent status information.

#### <span id="page-9-1"></span>**6.1.1 Sample Report**

Teleopti.Agent.Data 08/06/16 09:20<br>interval date time agentid agent\_name avail\_dur\_tot\_work\_dur\_pause\_dur 20160806 09:20 1002 5. Alexander Sachin 103 116 13 End Teleopti.Agent.Data

#### <span id="page-9-2"></span>**6.1.2 Data Elements**

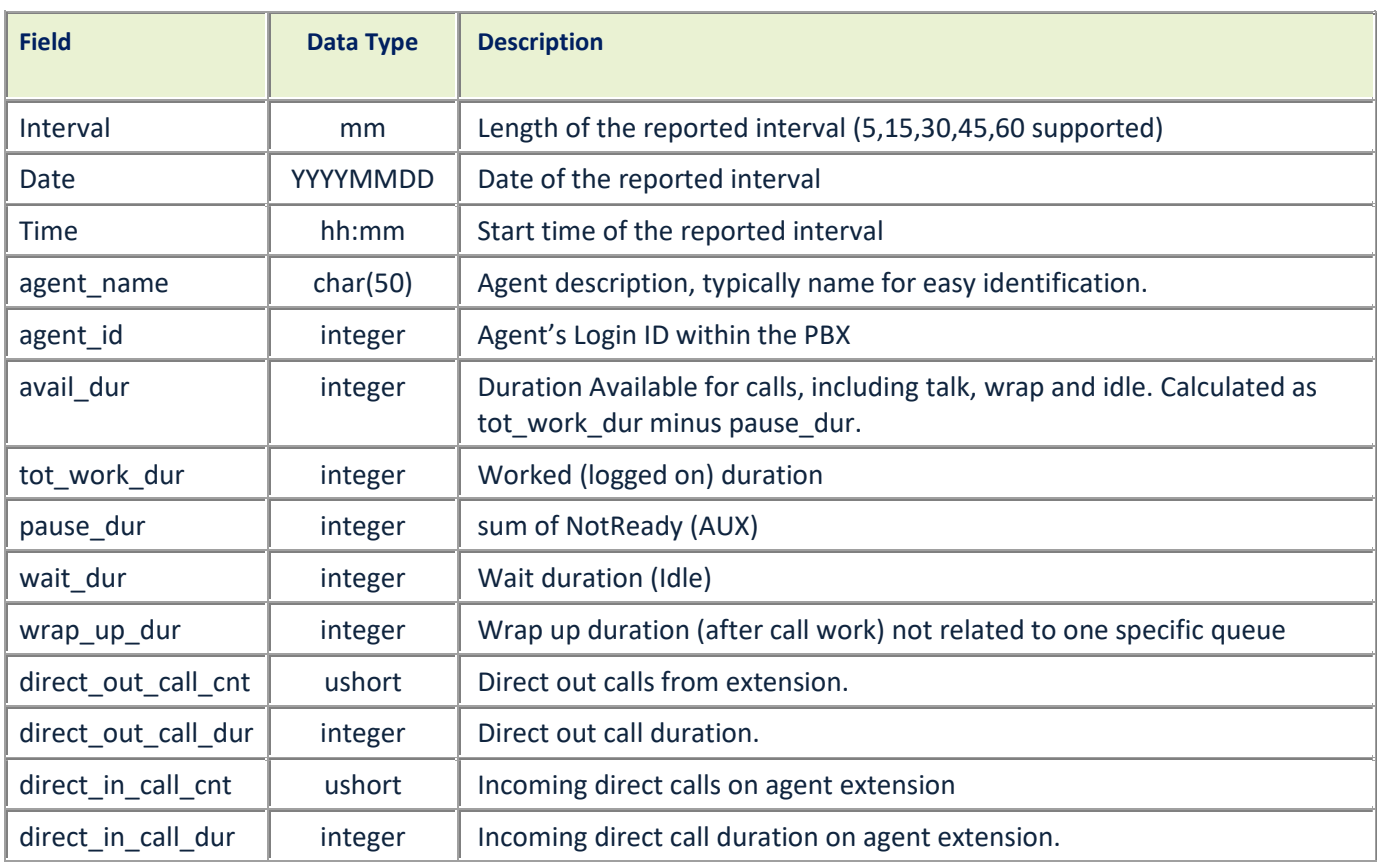

wait\_dur wrap\_up\_dur direct\_out\_call\_cnt direct\_out\_call\_dur direct\_in\_call\_cnt direct\_in\_call\_dur  $\begin{array}{c} 97 \ 97 \end{array}$ 

### <span id="page-10-2"></span>**6.2 Agent Queue Data Report**

#### <span id="page-10-0"></span>**6.2.1 Sample Report**

Teleopti.AgentQueue.Data<br>08/08/16 18:20<br>interval date time date time agentid-agent\_name queue queue\_name<br>20160808-18:20 1002 Alexander-Sachin 671005 ACD-Queue  $\overline{5}$ End Teleopti.AgentQueue.Data

talking\_call\_dur wrap\_up\_dur answ\_call\_cnt transfer\_out\_call\_cnt<br>35 67 4 0

<span id="page-10-1"></span>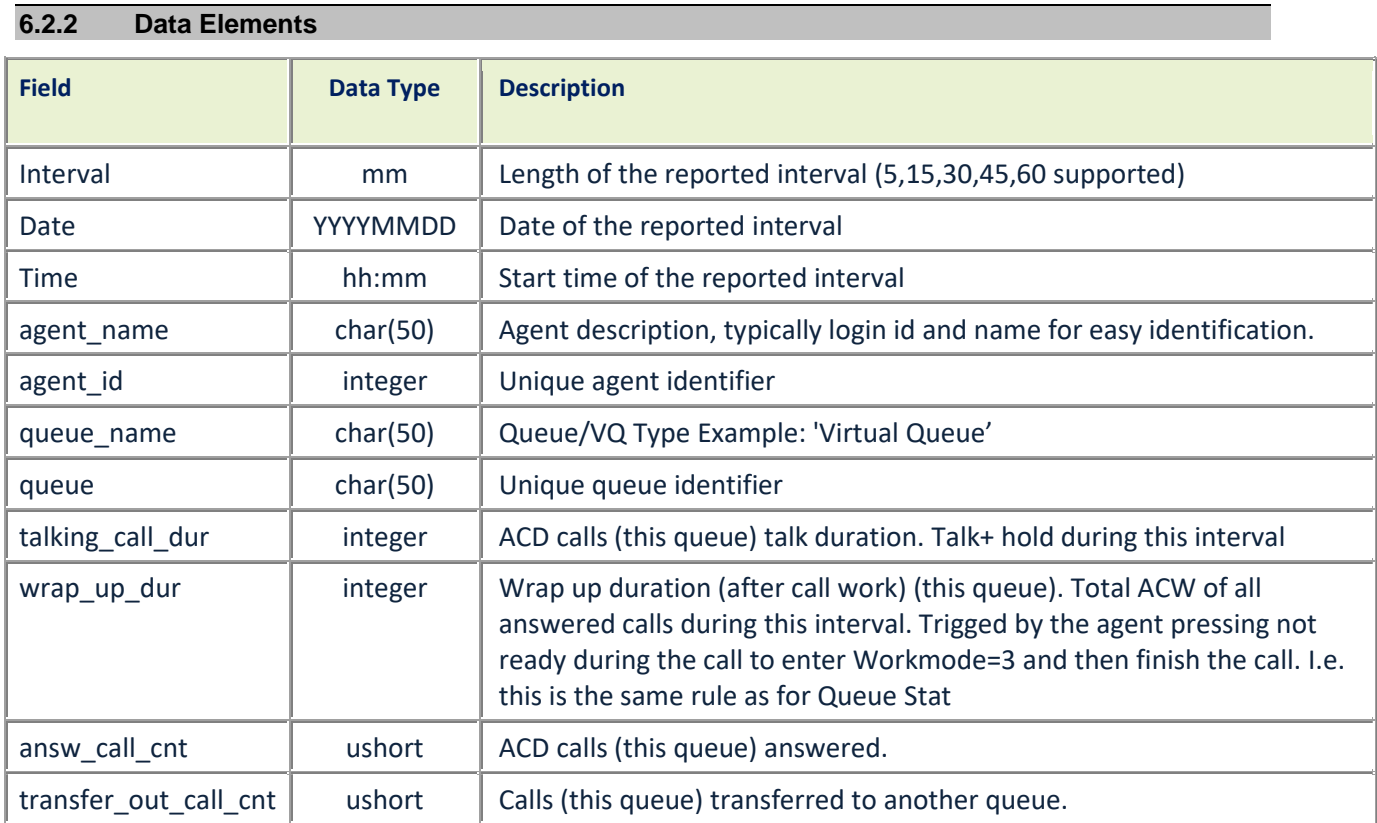

## **6.3 Queue Data Report**

## <span id="page-11-0"></span>**6.3.1 Sample Report**

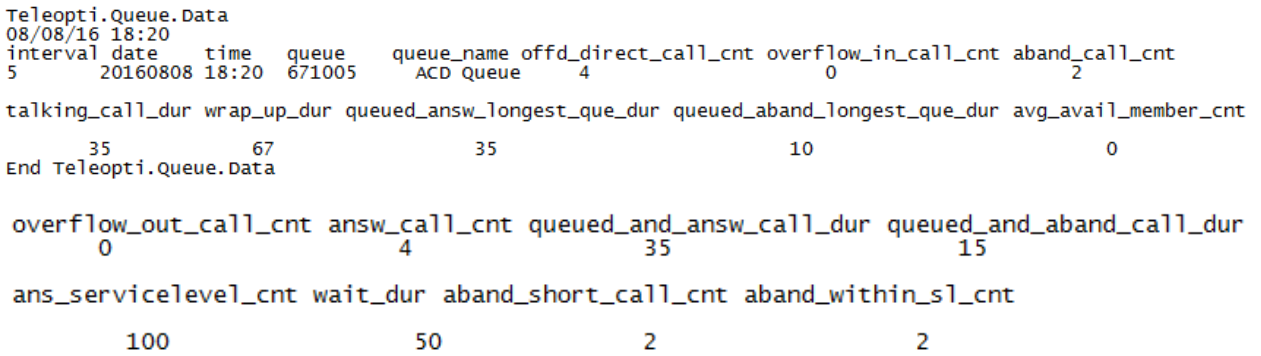

## <span id="page-11-1"></span>**6.3.2 Data Elements**

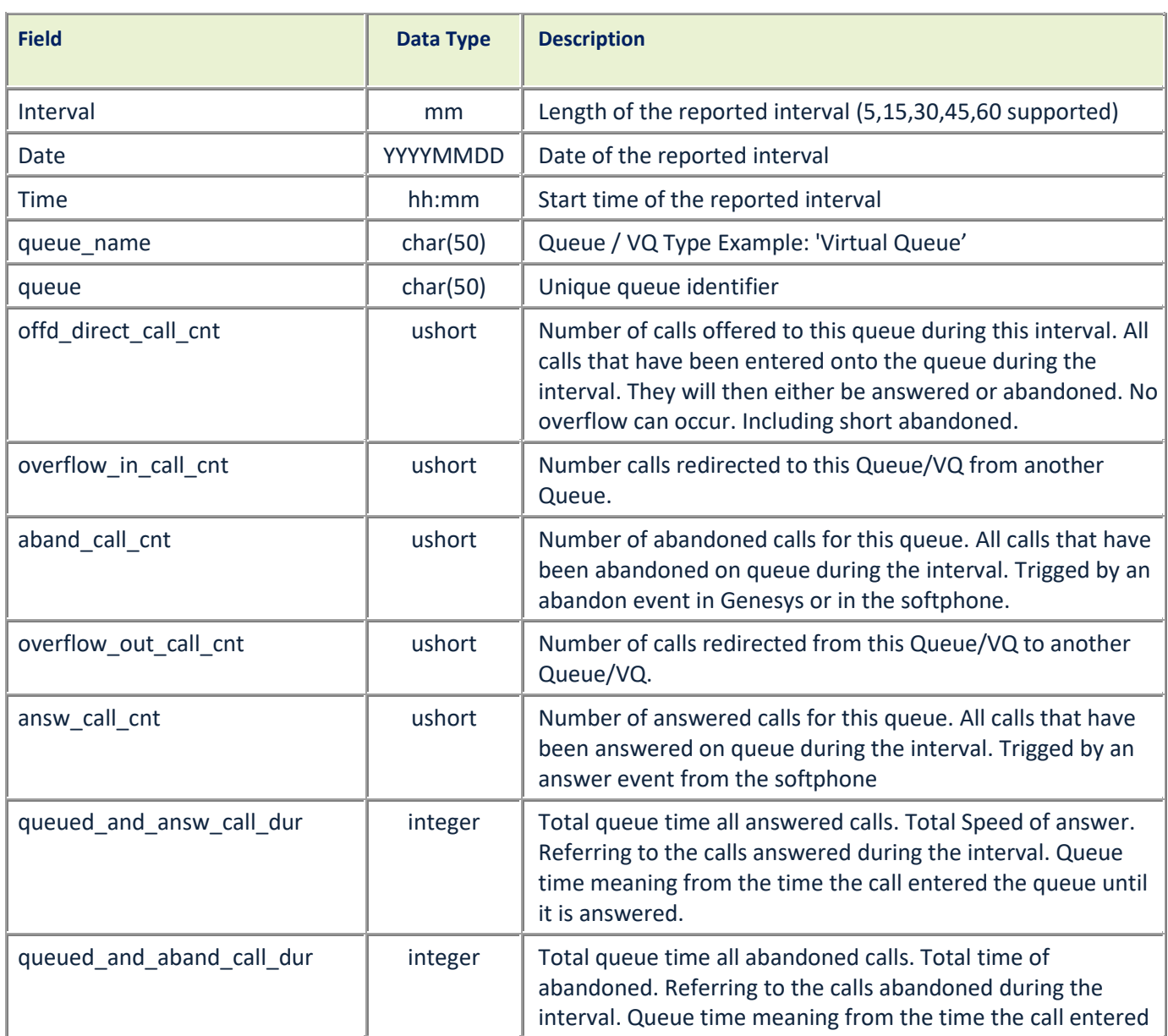

<span id="page-12-0"></span>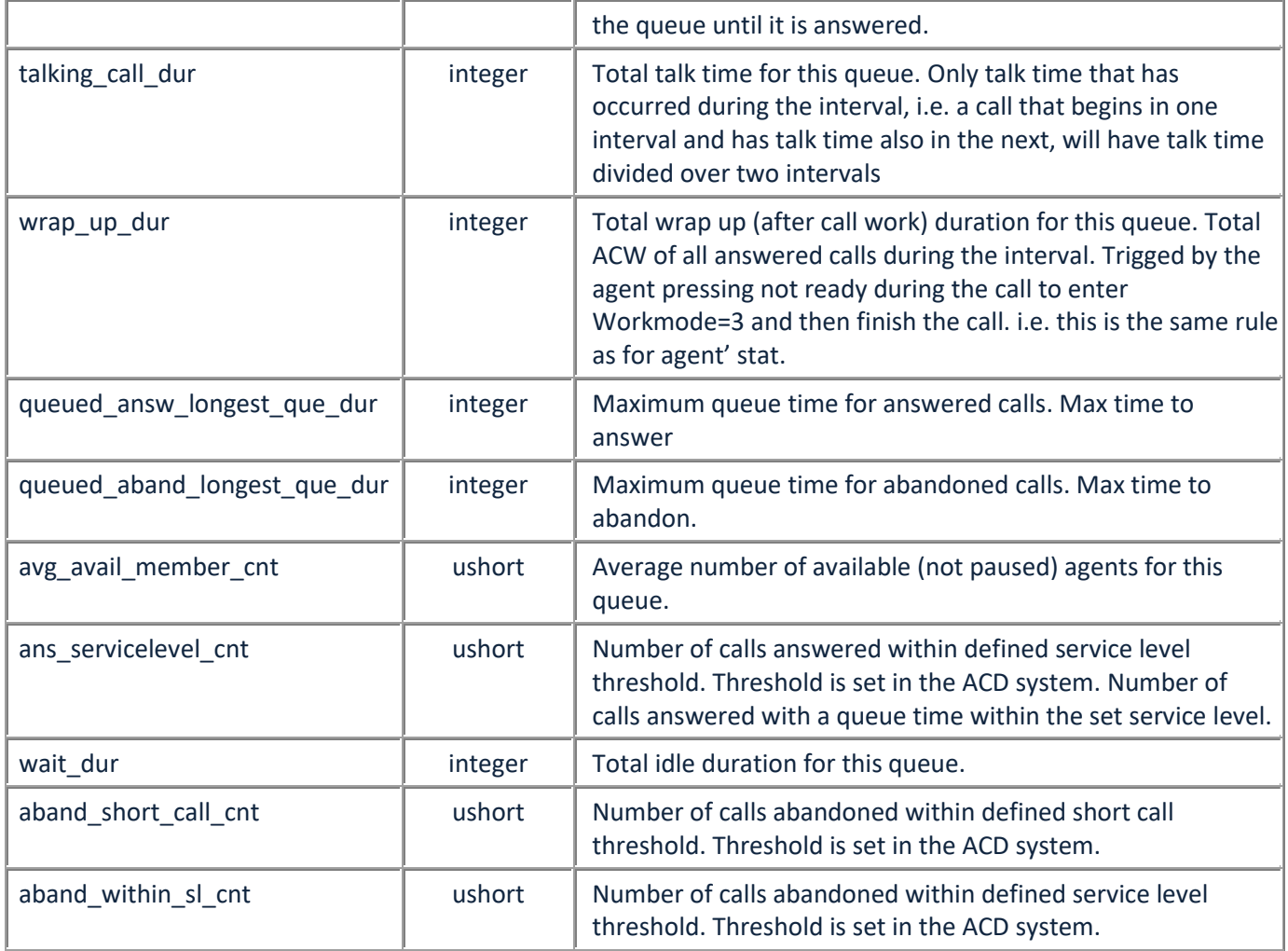

### <span id="page-13-2"></span>**6.4 Queue Distribution Data Report**

#### <span id="page-13-0"></span>**6.4.1 Sample Reports**

Teleopti.QueueDist.Data<br>08/08/16 18:20<br>interval date time queue<br>5 20160808 18:20 671005<br>End Teleopti.QueueDist.Data queue\_name threshold answ\_call\_cnt aband\_call\_cnt<br>ACD Queue 600 4 2

<span id="page-13-1"></span>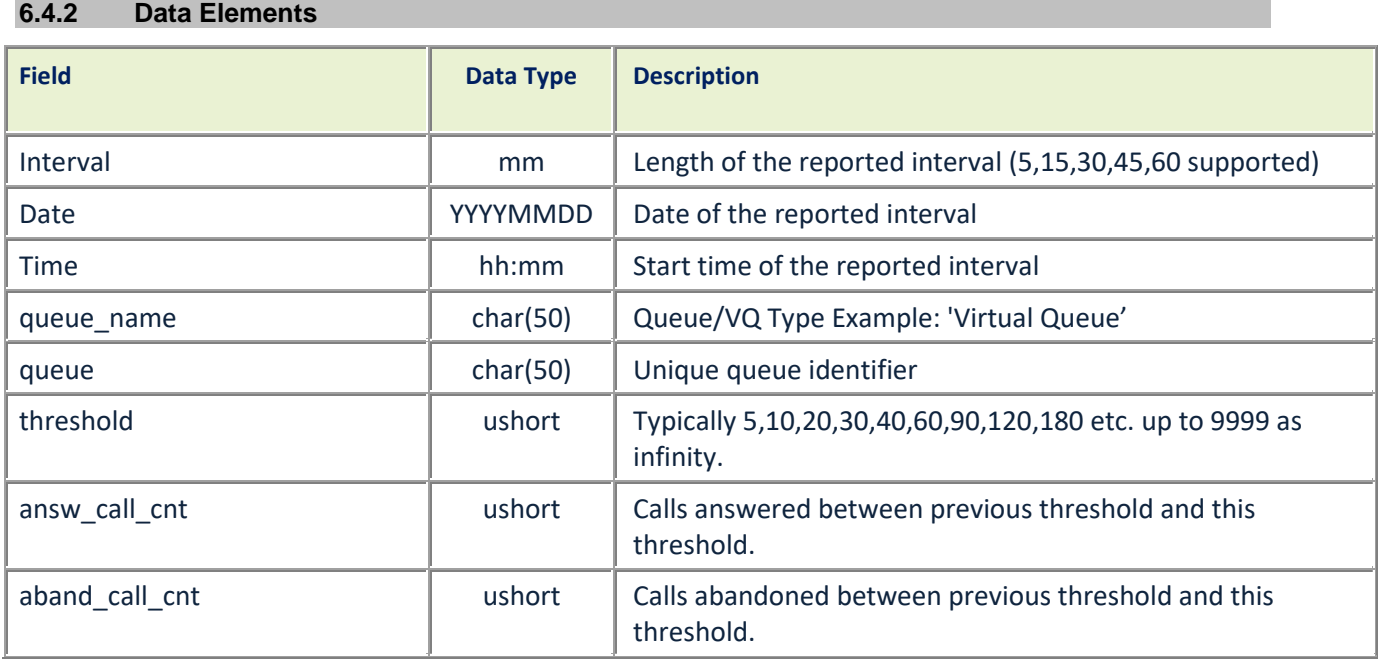

# <span id="page-14-3"></span>**7.0 Revision & Sign-off Sheet**

# <span id="page-14-0"></span>**7.1 Change Record**

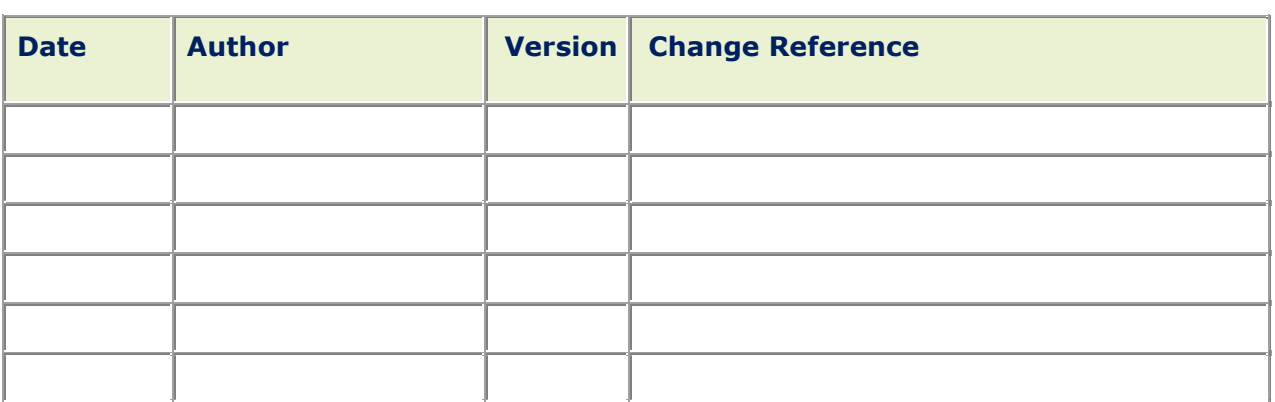

## <span id="page-14-1"></span>**7.2 Reviewers**

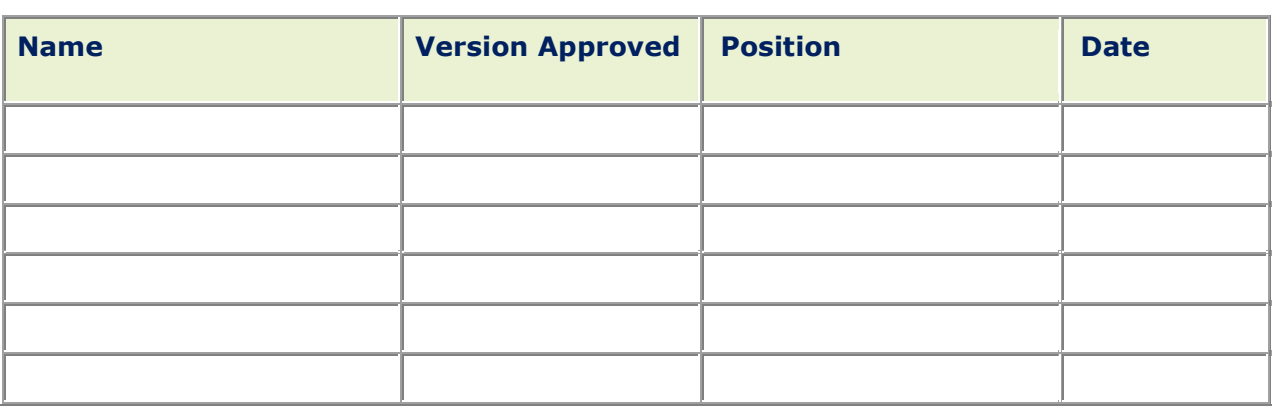

## <span id="page-14-2"></span>**7.3 Distribution**

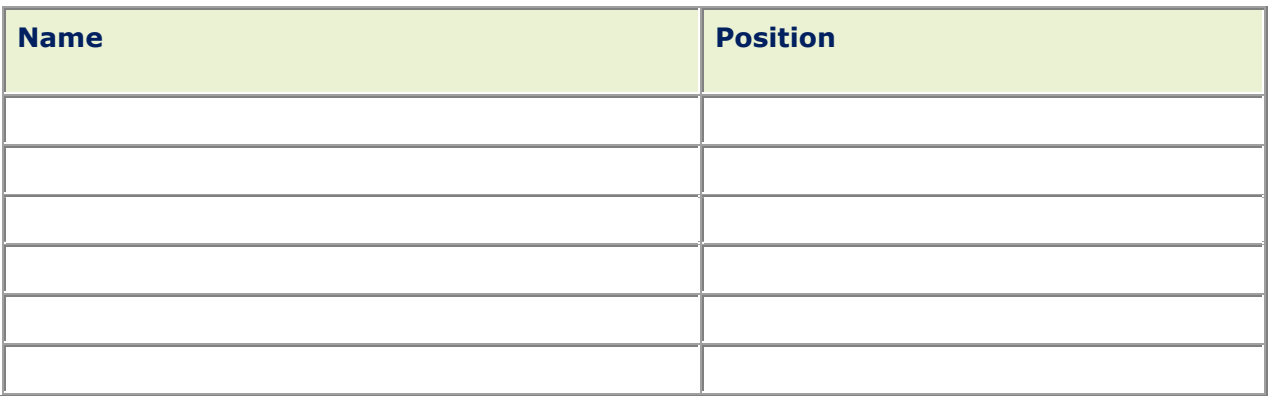

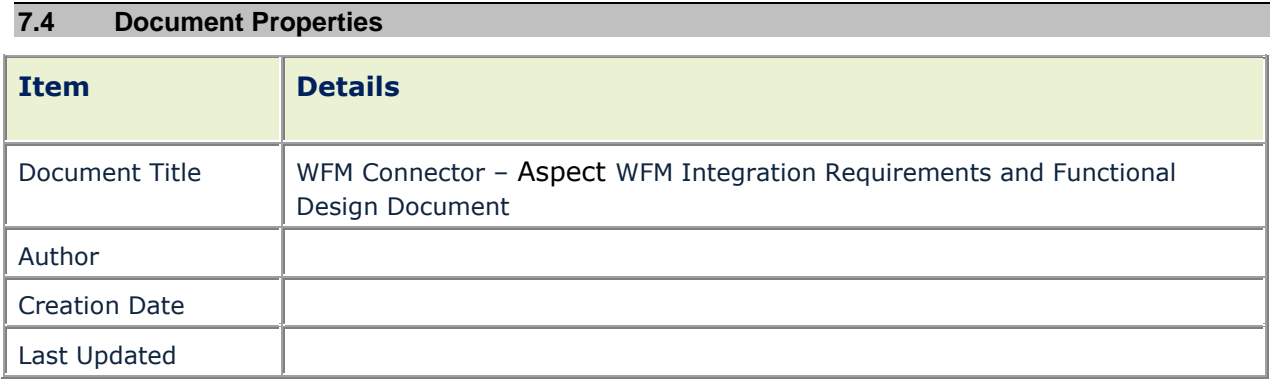